## **[Idazki Desktop i](http://cs-edicion.justizia.local/JustiziaNet/atencion-al-publico/preguntas-frecuentes)nstalatzeko gidaliburua (Windows, Mac eta Linux)**

2019ko uztaila

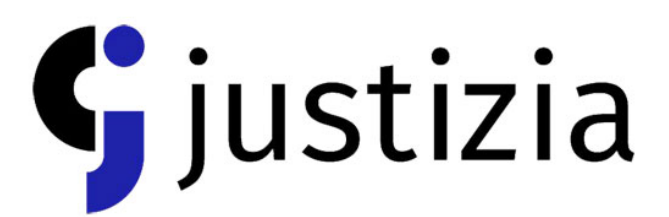

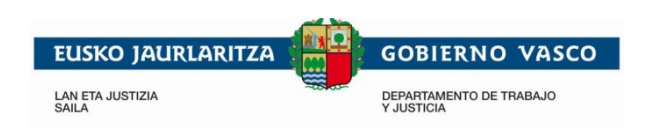

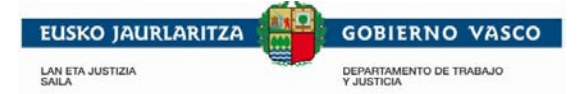

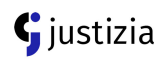

## **Idazki Desktop Windows-en instalatzeko**

Zure ordenagailuak behar duen bertsio egokia deskargatu (32 bit edo 64 bit):

[Idazki Desktop 32 bits](https://www.izenpe.eus/contenidos/informacion/idazki_izenpe/es_def/adjuntos/idazki-desktop-win.exe) [Idazki Desktop 64 bits](https://www.izenpe.eus/contenidos/informacion/idazki_izenpe/es_def/adjuntos/idazki-desktop-win_64.exe)

Zure ordenagailuak zein bertsio behar duen jakiteko, hurrengoa egin behar duzu:

**Windows 7**: Hasierako menuan edo mahaigainekoan "Ordenagailua" ikonoa aurkitu behar duzu. "Ordenagailua" ikonoaren gainean saguaren eskuineko botoiarekin sakatu eta "propietateak" aukeratu.

**Windows 8** eta **10**ean: "Ordenagailua" ikonoaren gainean saguaren eskuineko botoiarekin sakatu eta "Sistema" aukeratu.

Deskargatu ostean, instalazioa abiatzeko, artxiboa exekutatu behar duzu.

Pantaila beltz bat agertuko da, hitz batzuk idatzita, eta ondoren pantaila desagertu egingo da.

Instalatzeko oso denbora gutxi behar du; behin instalatuta dagoenean, mahaigainekoan ikono bat agertuko da.

## **Idazki Desktop Mac-en instalatzeko**

Mac-erako bertsio zuzena deskargatu: Idazki [Desktop MAC.](https://www.izenpe.eus/contenidos/informacion/idazki_izenpe/es_def/adjuntos/idazki-desktop-macos.dmg)

Deskargatu ostean, artxiboa exekutatu behar duzu eta aplikazioaren kokapena aukeratu behar duzu (aplikazioak, mahaigainekoa…).

Artxiboa exekutatzeko arazoak badituzu, fidagarritasun ezarpenak aldatu behar dituzu; horretarako "Preferencias del Sistema" atalean sartu, bertan "Seguridad y Privacidad" aukeran sakatu eta bertan Idazki desktop exekutatzeko baimena eman behar duzu.

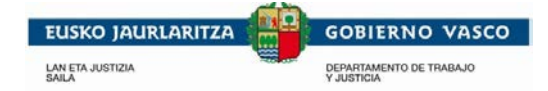

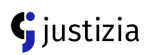

## **Idazki desktop Linux-en instalatzeko**

Idazki Desktop deskargatzeko orrian zure sistemarentzat egokia den bertsioa aukeratu behar duzu: [Idazki Desktop Linux.](https://www.izenpe.eus/informacion/idazki-herramientas-de-firma-de-izenpe/s15-content/es/)

Zure sistemak zein bertsio behar duen jakiteko, Terminala ireki eta "Iscpu" idatzi; hori egin ostean, arkitektura agertuko da. Ondoren saguaren eskuineko botoia sakatu eta "Guardar enlace como" aukeratu (artxiboak "RUN" luzapena du).

Deskargatuta dagoenean, deskargatu duzun lekura joan eta exekutatu egin beharko duzu.

Zure ordenagailuaren bertsioa 32bit-ekoa bada: sh ./idazki-desktop-linux32.run Zure ordenagailuaren bertsioa 64bit-ekoa bada: sh ./idazki-desktop-linux64.run